## **Stop/Start All Jobs**

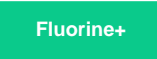

Perspectium Replicator for ServiceNow runs several [scheduled jobs](https://docs.servicenow.com/bundle/madrid-platform-administration/page/administer/reference-pages/concept/c_ScheduledJobs.html) in the background of your instance. To view the scheduled jobs associated with Perspectium Replicator in your ServiceNow instance, navigate to **Perspectium** > **Control and Configuration** > **All Scheduled Jobs**.

However, if Perspectium scheduled jobs start to affect your instance's performance, you may want to stop your Perspectium scheduled jobs and then start them again.

## **Stopping and starting your Perspectium scheduled jobs**

To **stop** your Perspectium scheduled jobs, click the **Stop All Jobs** module under **Perspectium** > **Replicator** > **Control and Configuration**. Read through what will be done and what will not be done on the resulting page, and then click **Confirm** to stop all of your Perspectium scheduled jobs.

To **start** your Perspectium scheduled jobs, click the **Start All Jobs** module under **Perspectium** > **Replicator** > **Control and Configuration**. Read through what will be done and what will not be done on the resulting page, and then click **Confirm** to start all of your Perspectium scheduled jobs.

## **Similar topics**

- [Add ACL rules to Perspectium UI pages](https://docs.perspectium.com/display/fluorine/Add+ACL+rules+to+Perspectium+UI+pages)
- [Uninstall Replicator for ServiceNow](https://docs.perspectium.com/display/fluorine/Uninstall+Replicator+for+ServiceNow)
- [Attachments](https://docs.perspectium.com/display/fluorine/Attachments)
- [Stop/Start All Jobs](https://docs.perspectium.com/pages/viewpage.action?pageId=6096085)
- [Before/after subscribe scripts](https://docs.perspectium.com/pages/viewpage.action?pageId=6096998)

## **Contact Perspectium Support**

**US: [1 888 620 8880](tel:18886208880)**

**UK: [44 208 068 5953](tel:442080685953)**

**[support@perspectium.com](mailto:support@perspectium.com)**